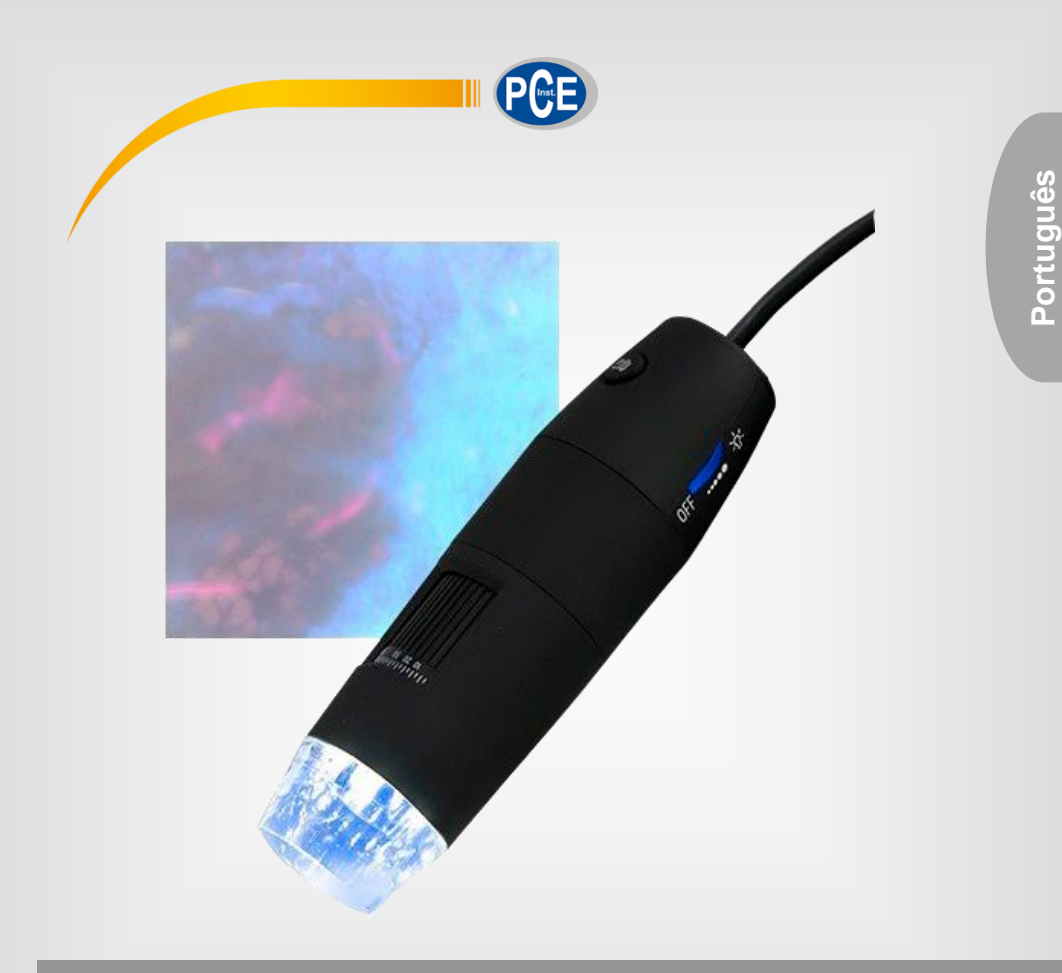

# Manual de Instruções

# Microscópio PCE-MM 200UV

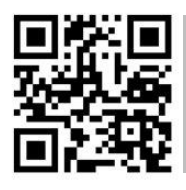

**User manuals in various languages (français, italiano, español, português, nederlands, türk, polski, русский, 中文) can be found by using our product search on: www.pce-instruments.com**

### v1.1

# © PCE Instruments

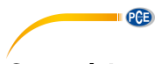

# Conteúdo

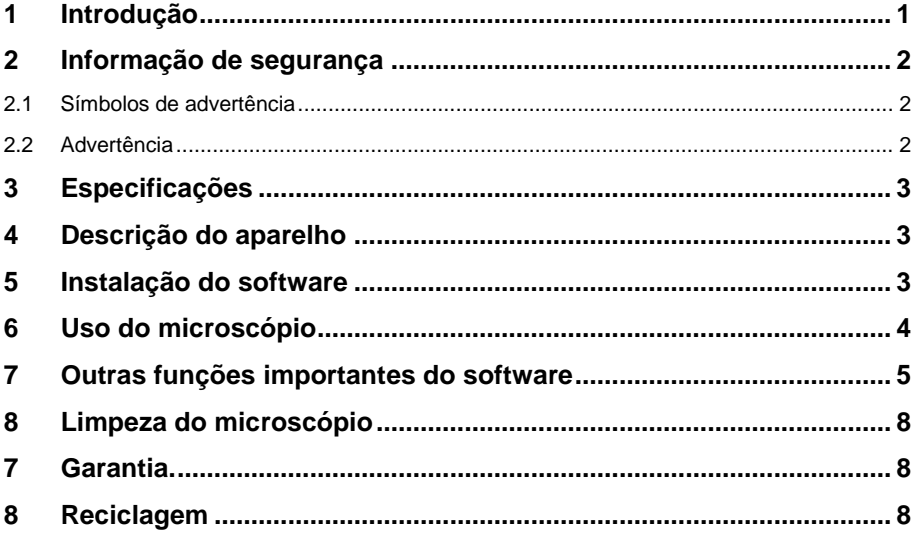

# <span id="page-2-0"></span>**1 Introdução**

O microscópio universal USB mostra objetos em visualização "ao vivo" com ampliação de até 200x. Os quatro LEDs integrados descentralizados iluminam perfeitamente o objeto de pesquisa de todos os lados e, assim, garantem imagens brilhantes e nítidas. Observe as plantas, objetos ou pequenos seres vivos e maravilhe-se com os detalhes imperceptíveis. O microscópio USB também visualiza movimentos ou mudanças que são imperceptíveis a olho nu, graças à função de registro de imagem e vídeo. O microscópio para PC é ideal para hobby, trabalhos, ciência e ensino (por exemplo, análise de superfície, auxílio de leitura, moedas, selos postais ou a análise de platinas, entre outros). A saída de imagem no monitor do PC é prática e ideal para pessoas que usam óculos ou para documentação ou demonstrações em um grupo maior (por exemplo, na sala de aula).

A iluminação do objeto no microscópio UV-USB consiste em 8 LEDs UV que são dispostos em forma de aro ao redor da óptica. Por meio da iluminação UV do microscópio a resolução é melhorada em comparação com outros microscópios USB com iluminação convencional. O comprimento de onda usado pelo microscópio PCE-MM 200UV é 365 nm e, portanto, é significativamente mais curto do que o da luz visível (380 nm - 780 nm).

A iluminação de comprimento de onda curta no microscópio UV-USB produz a melhor resolução descrita acima e uma melhora considerável no contraste. Devido à grande quantidade de luz invisível, a iluminação do objeto no microscópio UV-USB parece muito escura. Mas essa luz invisível é capturada pela câmera e processada posteriormente.

#### **Conteúdo de remessa**

- 1 Microscópio USB
- 1 Tripé
- 1 Suporte
- 2 Adaptadores de ampliação
- 1 Régua de calibração
- 1 Cabo de interface USB
- 1 Software
- 1 Manual de instruções

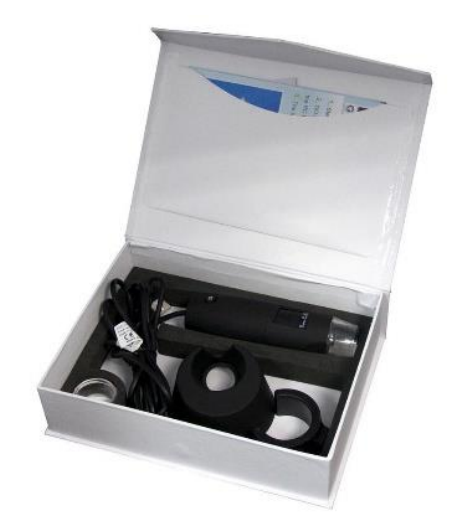

PCE

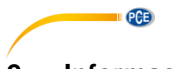

### <span id="page-3-0"></span>**2 Informação de segurança**

Por favor, leia o manual de instruções antes de começar a usar o aparelho. As avarias produzidas por inobservância nas instruções, estão isentas de qualquer responsabilidade.

#### <span id="page-3-1"></span>**2.1 Símbolos de advertência**

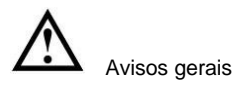

### <span id="page-3-2"></span>**2.2 Advertência**

- Este dispositivo de medição apenas deve ser usado conforme descrito neste manual de instruções. Se usado de outra forma, podem ocorrer situações perigosas.
- Não exponha o aparelho a temperaturas extremas, radiação solar direta, umidade ambiente extrema ou áreas molhadas.
- Nunca utilize o dispositivo de medição com as mãos molhadas.
- Não está permitido fazer modificações técnicas no aparelho.
- O dispositivo deve ser limpo apenas com um pano humedecido. Não aplicar produtos de limpeza abrasivos ou à base de dissolventes.
- O dispositivo deve ser utilizado apenas com acessórios fornecidos pela PCE Instruments ou uma substituição equiparável.
- Antes de cada uso do aparelho, verifique se a estrutura apresenta avarias visíveis. Caso apresente qualquer dano visível, não use o aparelho.
- Além disso, este dispositivo não deve ser utilizado quando as condições ambientais (temperatura, umidade ambiente, etc.) não estiverem dentro dos valores indicados na especificação.
- O dispositivo de medição não deve ser usado em uma atmosfera potencialmente explosiva.
- Antes de cada uso, teste o dispositivo medindo um valor conhecido.
- A inobservância nas indicações de segurança pode causar danos no aparelho e lesões pessoais ao usuário.

Em caso de dúvidas, entre em contato com a PCE Instruments.

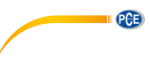

# <span id="page-4-0"></span>**3 Especificações**

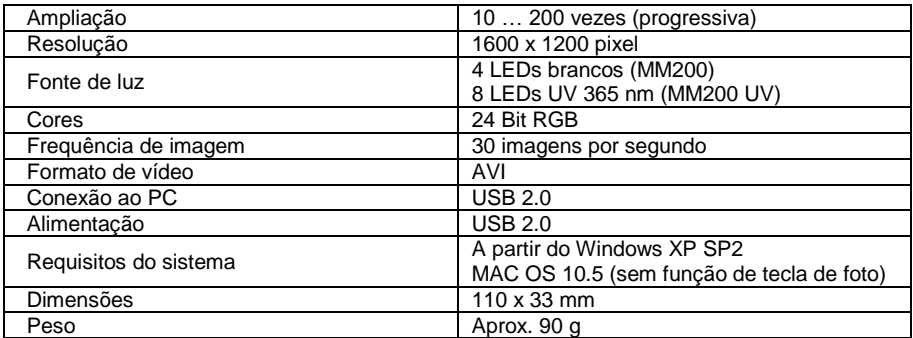

### <span id="page-4-1"></span>**4 Descrição do aparelho**

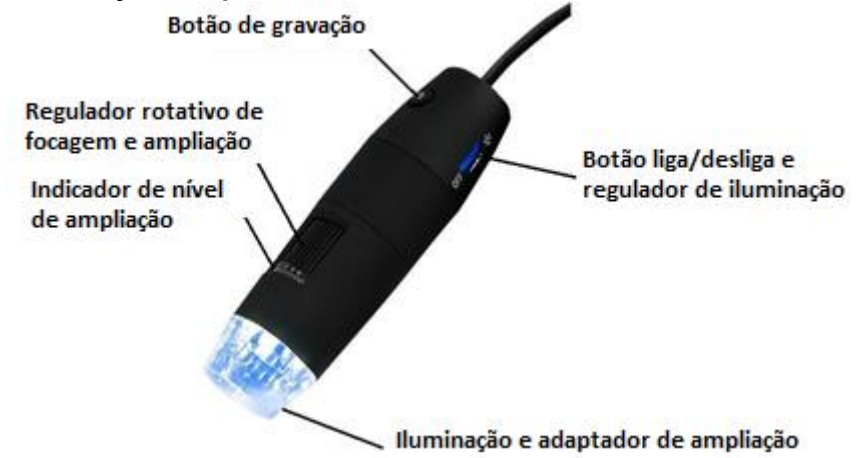

# <span id="page-4-2"></span>**5 Instalação do software**

**Nota:** Não conecte o microscópio ao computador antes de concluir a instalação.

- 1) Ligue seu computador e insira o CD-ROM de instalação na unidade CD-ROM.
- 2) Após inserir o CD de instalação, o software de instalação iniciará automaticamente.
- 3) Siga as instruções na tela para instalar o software.
- 4) Depois da correta instalação do software, conecte o microscópio USB na porta USB livre do seu computador.
- 5) O computador reconhecerá diretamente o hardware conectado.

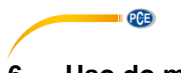

# <span id="page-5-0"></span>**6 Uso do microscópio**

**Nota:** Recomenda-se fechar o programa antes de desconectar o microscópio USB do computador.

- 1) Inicialize o software, clicando no ícone "PCE-MM200" de seu escritório.
- 2) A imagem que o microscópio coleta é transmitida diretamente para o software.
- 3) Mova o regulador giratório para enfoque e ampliação, até que a nitidez de imagem desejada seja alcançada.
- 4) Ao pressionar a tecla de capturar imagem no microscópio ou clicando no símbolo, a

imagem será gravada. A fotografia capturada será exibida no lado esquerdo do software.

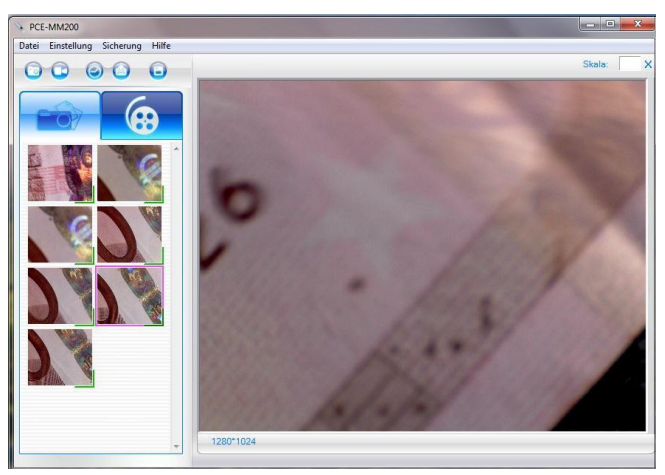

5) Abra a imagem com clique duplo.

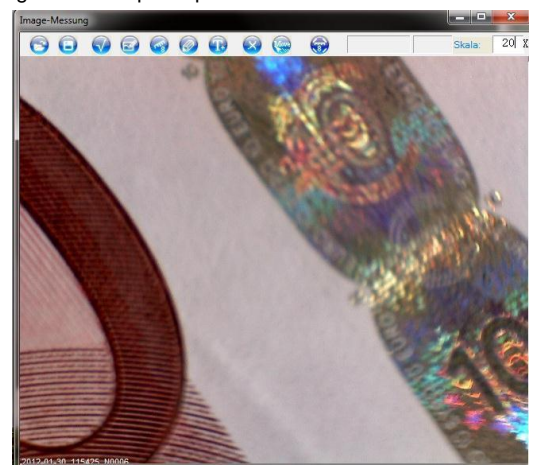

6) Agora, leia no aparelho o nível de ampliação e insira-o no campo "Skala". O valor de escala serve como referência para as posteriores medições com o programa.

**PGE** 

# <span id="page-6-0"></span>**7 Outras funções importantes do software**

### **Na tela inicial**

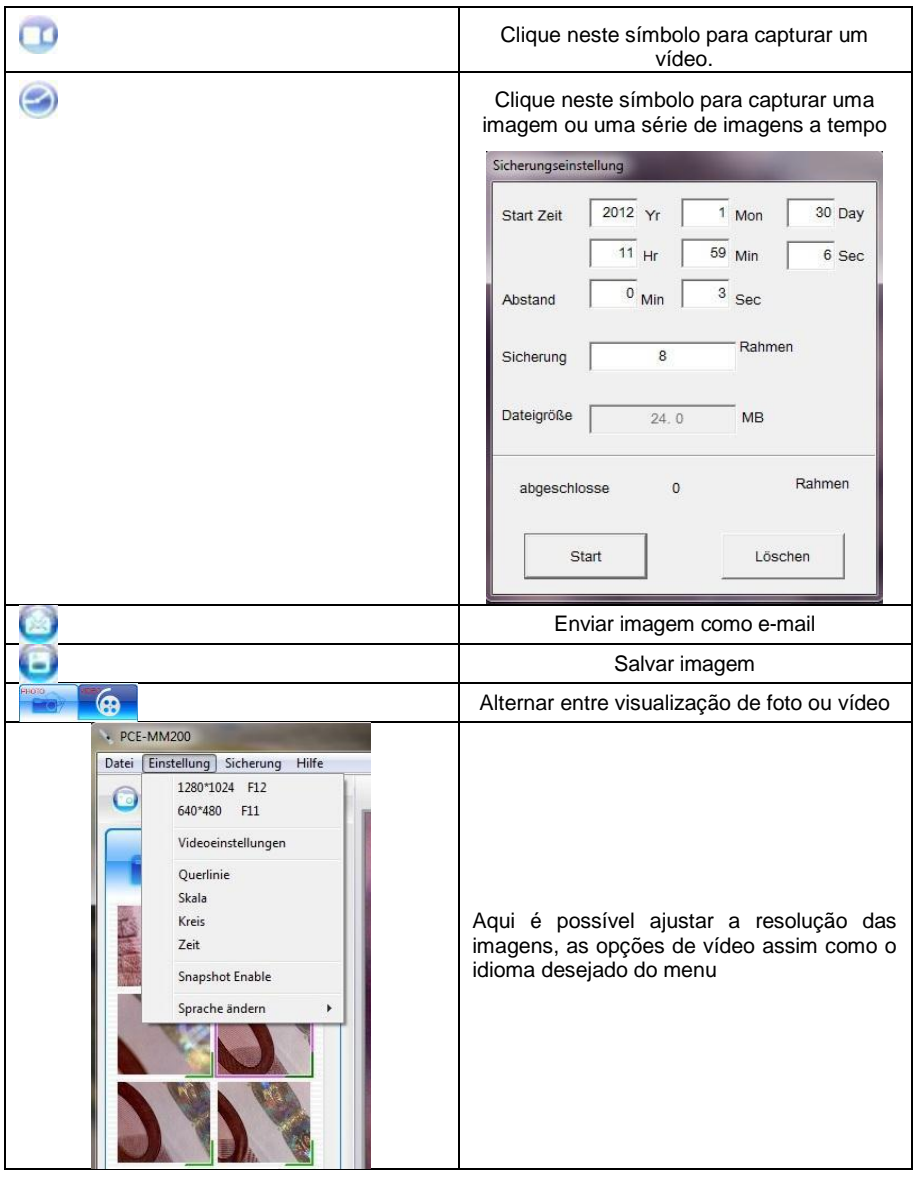

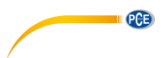

#### **Na visualização individual de imagem**

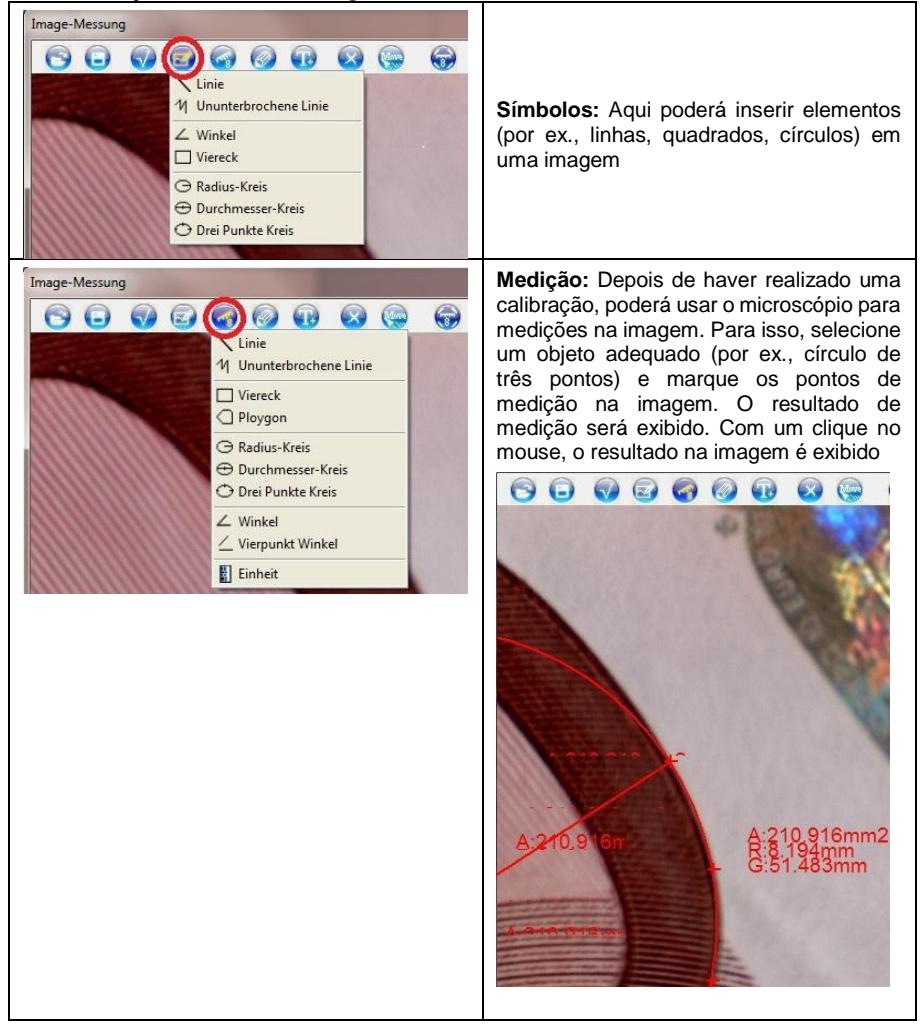

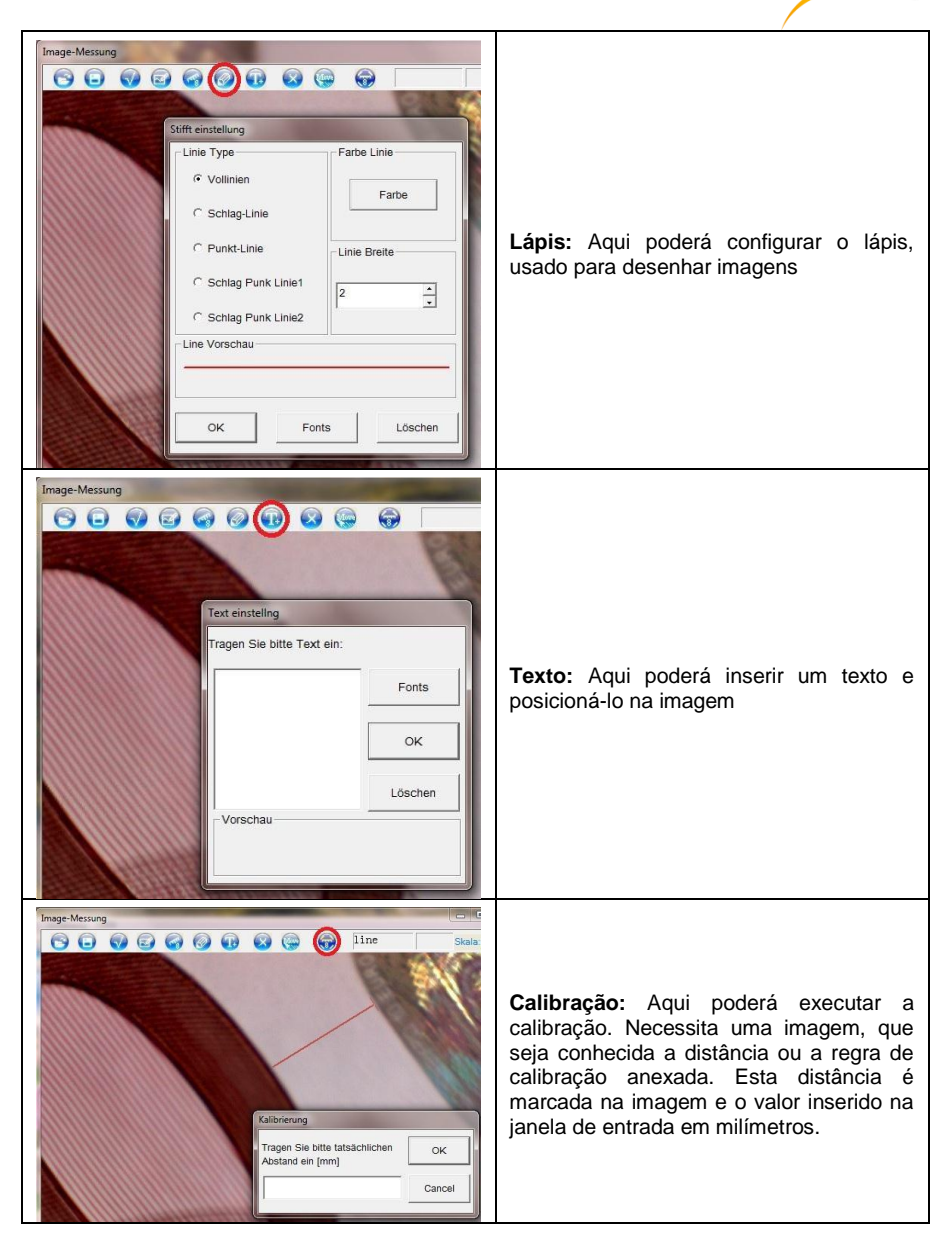

 $PGE$ 

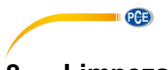

# <span id="page-9-0"></span>**8 Limpeza do microscópio**

Use um pano de algodão humedecido e sem fiapos e, se necessário, algum produto de limpeza suave. Em nenhum caso utilize produtos abrasivos ou dissolventes.

# <span id="page-9-1"></span>**7 Garantia.**

Nossas condições de garantia são explicadas em nossas Condições Gerais, disponíveis no link: <https://www.pce-instruments.com/portugues/impreso> .

# <span id="page-9-2"></span>**8 Reciclagem**

Informação sobre a regulamentação de baterias usadas

As baterias não devem ser depositadas junto com os

resíduos orgânicos ou domésticos: O consumidor final está obrigado por lei a depositar as mesmas nos pontos de recolha de pilhas usadas. As baterias usadas podem ser depositadas em qualquer ponto de recolha estabelecido ou na PCE Instruments:

Para cumprir com a norma (recolha e eliminação de resíduos de aparelhos elétricos e eletrônicos) recuperamos todos nossos dispositivos. Os mesmos serão reciclados por nós ou serão eliminados de acordo com a lei por uma empresa de reciclagem.

EEE: PT100115 P&A: PT10036

### **Informação de contato da PCE Instruments**

#### **Alemanha França Espanha**

Im Langel 4 23, rue de Strasbourg<br>
D-59872 Meschede<br>
G7250 Soultz-Sous-Fo

#### **Países Baixos China China Hong Kong**

Institutenweg 15 1519 Room, 6 Building

#### **Estados Unidos Turquia**

711 Commerce Way suite 8 Halkalı Merkez Mah. Jupiter / Palm Beach Pehlivan Sok. No.6/C USA Türkiye Tel: +1 (561) 320-9162 Tel: 0212 471 11 47 Fax: +1 (561) 320-9176 Faks: 0212 705 53 93 info@pce-americas.com info@pce-cihazlari.com.tr

PCE Deutschland GmbH **PCE Instruments France EURL** PCE Ibérica S.L.<br>
Im Langel 4 23. rue de Strasbourg Calle Mayor. 53 D-59872 Meschede 67250 Soultz-Sous-Forets 02500 Tobarra (Albacete) Deutschland France España Tel.: +49 (0) 2903 976 99 0 Téléphone: +33 (0) 972 3537 17 Tel.: +34 967 543 548<br>Fax: +49 (0) 2903 976 99 29 Numéro de fax: +33 (0) 972 3537 18 Fax: +34 967 543 542 Fax: +49 (0) 2903 976 99 29 Numéro de fax: +33 (0) 972 3537 18 info@pce-instruments.com info@pce-france.fr info@pce-iberica.es www.pce-instruments.com/deutsch www.pce-instruments.com/french www.pce-instruments.com/espanol

#### **Alemanha Reino Unido Itália**

PCE Produktions- und PCE Instruments UK Ltd PCE Italia s.r.l.<br>Pritwicklungsgesellschaft mbH Init 11 Southooint Business Park Via Pesciatina 878 / B-Interno 6 Entwicklungsgesellschaft mbH Unit 11 Southpoint Business Park Via Pesciatina 878 / B-Internation International<br>Im Langel 26 - Im Langel 26 - Ensign Way, Southampton 656010 Loc. Gragnano Ensign Way, Southampton D-59872 Meschede Hampshire Hampshire Capannori (Lucca)<br>
Deutschland Capannori (Lucca)<br>
Deutschland Christ Christ Christ Christ Christ Christ Christ Christ Christ Christ Christ Christ Christ Christ United Kingdom, SO31 4RF Inner Italia Tel.: +49 (0) 2903 976 99 471 Tel: +44 (0) 2380 98703 0 Telefono: +39 0583 975 114 Fax: +49 (0) 2903 976 99 9971 Fax: +44 (0) 2380 98703 9 Fax: +39 0583 974 824 info@pce-instruments.com info@pce-instruments.co.uk info@pce-italia.it www.pce-instruments.com/deutsch www.pce-instruments.com/english www.pce-instruments.com/italiano

PCE Brookhuis B.V. PCE (Beijing) Technology Co., Limited PCE Instruments HK Ltd.<br>
Institutenwed 15 1519 Room. 6 Building Unit J. 21/F.. COS Centre 7521 PH Enschede Zhong Ang Times Plaza 56 Tsun Yip Street Nederland No. 9 Mentougou Road, Tou Gou District Kwun Tong Telefoon: +31 (0)53 737 01 92 102300 Beijing, China Kowloon, Hong Kong info@pcebenelux.nl Tel: +86 (10) 8893 9660 Tel: +852-301-84912 www.pce-instruments.com/dutch info@pce-instruments.cn jyi@pce-instruments.com www.pce-instruments.cn www.pce-instruments.cn

PCE Americas Inc. PCE Teknik Cihazları Ltd.Şti. 33458 FL 34303 Küçükçekmece - İstanbul www.pce-instruments.com/us www.pce-instruments.com/turkish

PCE